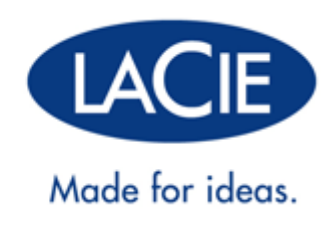

# **RUGGED THUNDERBOLT™ | USB 3.0 GUIDA UTENTE**

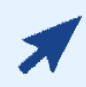

#### [FARE CLIC](http://manuals.lacie.com/it/manuals/rugged-thunderbolt-usb3/) **[QUI](http://manuals.lacie.com/it/manuals/rugged-thunderbolt-usb3/)** [PER ACCEDERE ALLA](http://manuals.lacie.com/it/manuals/rugged-thunderbolt-usb3/) **[VERSIONE IN LINEA AGGIORNATA](http://manuals.lacie.com/it/manuals/rugged-thunderbolt-usb3/)**

di questo documento, visualizzandone i contenuti più recenti, oltre a funzioni come le illustrazioni espandibili, le modalità per la navigazione più semplice e le capacità di ricerca.

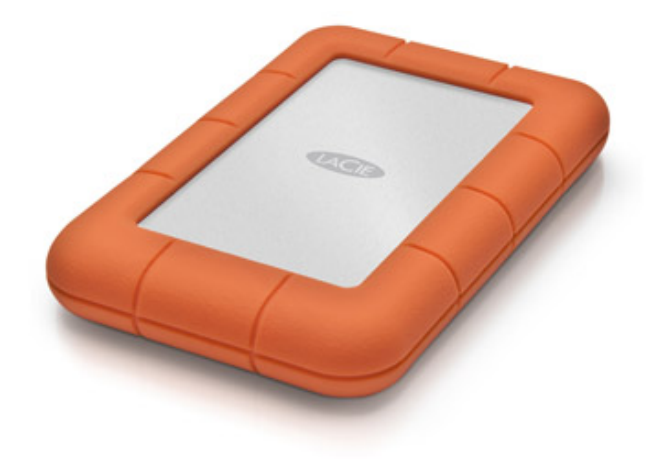

# **INTRODUZIONE**

Benvenuti nella guida utente di LaCie Rugged Thunderbolt™. L'unità è dotata di due interfacce innovative, la tecnologia Thunderbolt e SuperSpeed USB 3.0. Questa unità non solo permette di trasferire grosse quantità di dati a velocità elevata, ma è anche compatibile con lo standard USB 2.0 per la connettività universale. LaCie Rugged è ideale per videografi, fotografi e utenti che utilizzano file di grandi dimensioni e che richiedono prestazioni straordinarie sia in ufficio sia sul campo.

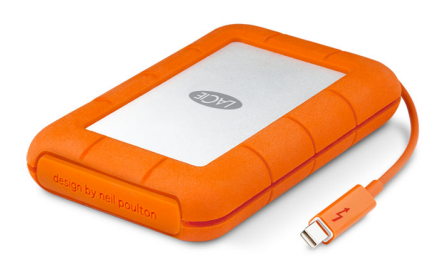

Questa guida illustra la procedura di collegamento del prodotto LaCie. Per qualsiasi domanda durante la configurazione o l'uso consultare la pagina [Come ottenere assistenza.](http://manuals.lacie.com/it/manuals/rugged-thunderbolt-usb3/help)

## CONTENUTO DELLA CONFEZIONE

- LaCie Rugged Thunderbolt con cavo Thunderbolt integrato
- Cavo USB 3.0 (compatibile con USB 2.0)
- Guida d'installazione rapida
- Suite software completa
- 3 coperture rimovibili

**Informazioni importanti:** Conservare la confezione originale. In caso di riparazione o manutenzione, l'unità da riparare deve essere restituita nella scatola originale.

## REQUISITI MINIMI DI SISTEMA

Affinché il prodotto LaCie funzioni correttamente, il sistema deve soddisfare determinati requisiti. Per un elenco di tali requisiti, fare riferimento alla confezione del prodotto o consultare la pagina web di supporto del prodotto all'indirizzo [www.lacie.com/it/support/.](http://www.lacie.com/it/support/)

**Nota su USB 3.0:** Per poter fruire della maggiore velocità di trasferimento dello standard USB 3.0 il PC o il Mac deve disporre di una porta USB 3.0.

## VISTE DELL'UNITÀ

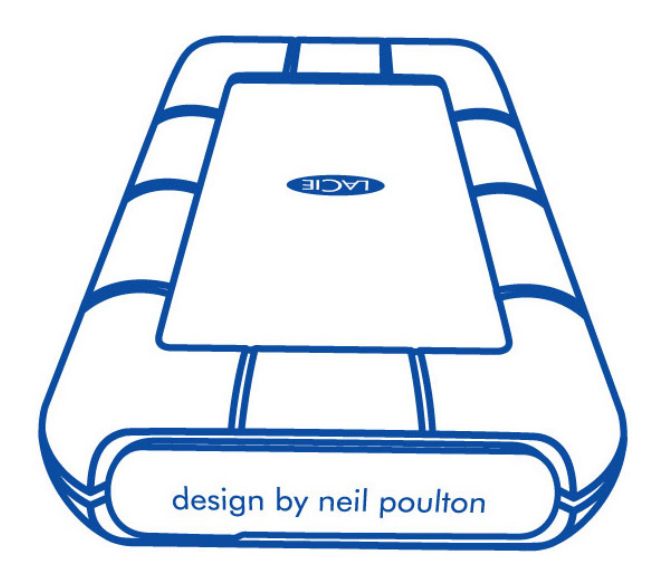

La copertura rimovibile sul retro di LaCie Rugged offre maggiore protezione al disco rigido. Per rimuovere la copertura posizionare il dito indice sull'angolo destro e fare leva delicatamente per staccarla.

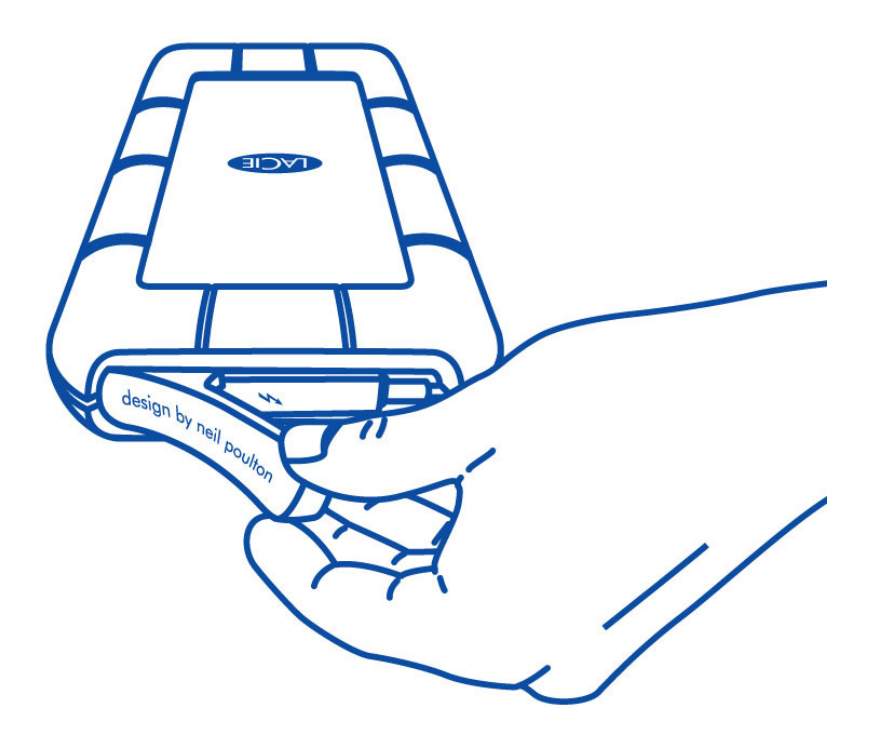

### Vista posteriore

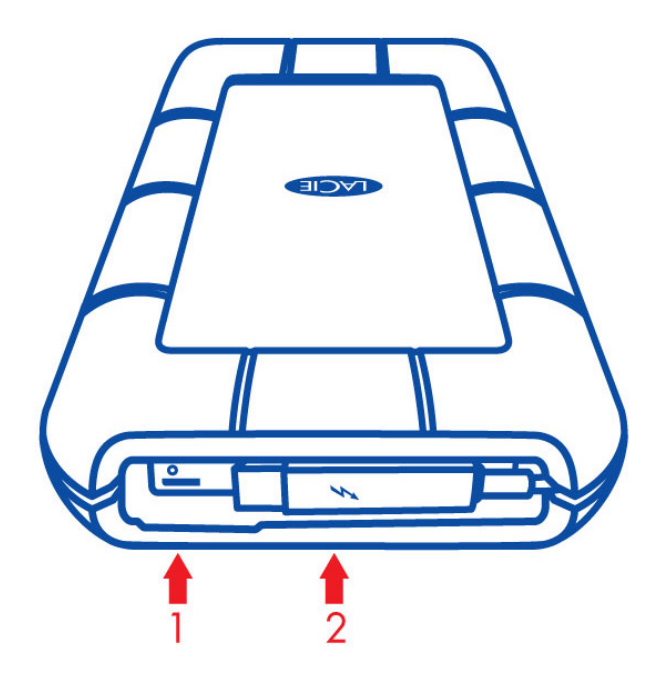

1. Porta USB 3.0

2. Cavo Thunderbolt

### Copertura rimovibile

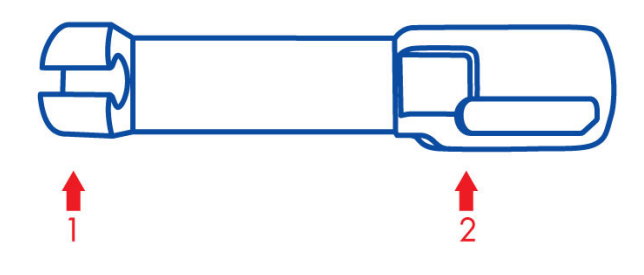

- 1. Si fissa al cavo Thunderbolt durante il trasporto
- 2. Protegge il connettore Thunderbolt e la porta USB 3.0

Si raccomanda caldamente di fissare la copertura:

- Durante il trasporto del LaCie Rugged
- Quando viene usato il cavo Thunderbolt integrato

La copertura rimovibile non può essere fissata sul LaCie Rugged quando viene utilizzata la porta USB 3.0.

## GRADO DI PROTEZIONE

Il grado di protezione (IP) è uno standard che definisce il tipo di protezione garantita per apparecchiature e dispositivi. Per conoscere le condizioni che il dispositivo è in grado di tollerare è sempre consigliabile controllare il codice IP a due cifre. Le due cifre sono indipendenti, ogni numero rappresenta un diverso livello di protezione.

LaCie Rugged ha grado di protezione IP 54.

- 5: Protezione dalla penetrazione di polvere nei meccanismi del dispositivo.
- 4: Protezione contro spruzzi d'acqua da qualsiasi angolazione.

LaCie Rugged resiste anche alle cadute da altezze fino a 2 metri.

**Informazioni importanti sul grado di protezione IP 54 e sulla copertura rimovibile:** Il grado di protezione IP 54 di LaCie Rugged è garantito se la copertura è montata correttamente sul retro del dispositivo. È possibile fissare la copertura quando si utilizza il cavo Thunderbolt integrato. Tuttavia, la copertura non può essere fissata quando si utilizza la porta USB 3.0.

# **CAVI E CONNETTORI**

### THUNDERBOLT

Il prodotto LaCie acquistato è dotato di tecnologia Thunderbolt, l'interfaccia più flessibile mai creata. Questa nuovissima tecnologia su cavo ad alta velocità consente il collegamento tra computer e dispositivi elettronici come mai prima d'ora. La tecnologia Thunderbolt supporta due canali bidirezionali a 10 Gb/s tramite un'unica porta e quindi il collegamento più rapido ai dati che sia mai stato possibile su un personal computer. In base a una velocità di 10 Gb/s, un intero film in HD può essere trasferito ora in meno di 30 secondi.

Grazie al supporto per flussi di dati e video mini DisplayPort, si può collegare alla porta Thunderbolt sia una periferica di archiviazione sia un display. Non è tuttavia possibile utilizzare un cavo mini DisplayPort per collegare una periferica di archiviazione a una porta Thunderbolt. È necessario utilizzare un cavo Thunderbolt.

Per ulteriori informazioni, visitare il sito web [www.lacie.com](http://www.lacie.com/technologies/technology.htm?id=10039)

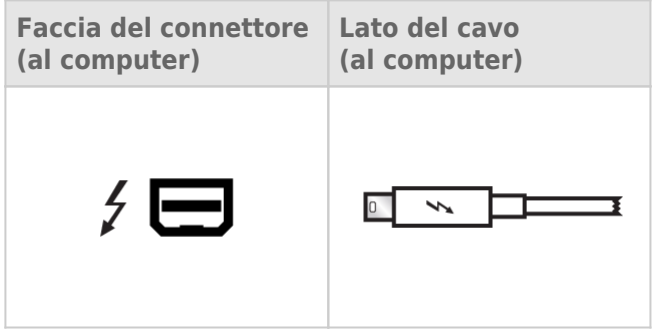

### Cavo integrato

Per agevolare l'accesso, il cavo Thunderbolt è integrato nel dispositivo LaCie Rugged. Rimuovere la copertura dell'interfaccia e srotolare delicatamente il cavo Thunderbolt prima di collegarlo al PC o Mac.

Si consiglia vivamente di non utilizzare il cavo integrato per sostenere, spostare o trasportare il dispositivo Rugged Thunderbolt. Questi comportamenti potrebbero annullare la garanzia.

### Tecnologia Thunderbolt e Windows

Prima di poter utilizzare il cavo Thunderbolt, gli utenti Windows devono collegare il prodotto tramite USB e installare i driver. Vedere [Collegamento dell'unità](http://manuals.lacie.com/it/manuals/rugged-thunderbolt-usb3/connection) per maggiori dettagli.

## USB 3.0

USB è una tecnologia di input/output seriale utilizzata per il collegamento di dispositivi a un computer. SuperSpeed USB 3.0 è l'implementazione più recente di questo standard e fornisce una maggiore larghezza di banda e nuove potenti funzioni di gestione.

Le velocità di trasferimento possono raggiungere i 5 Gbit/s, a differenza dei 480 Mbits/s di USB 2.0. Questo significa che in teoria USB 3.0 è fino a dieci volte più veloce dello standard precedente.

L'unità LaCie viene fornita con un cavo per l'interfaccia SuperSpeed USB 3.0, per garantire le massime prestazioni di trasferimento dei dati quando viene collegata a una porta USB 3.0. Il cavo può essere utilizzato anche per i collegamenti a una porta 2.0 o USB 1.1, ma le prestazioni delle unità saranno limitate alle velocità di trasferimento corrispondenti.

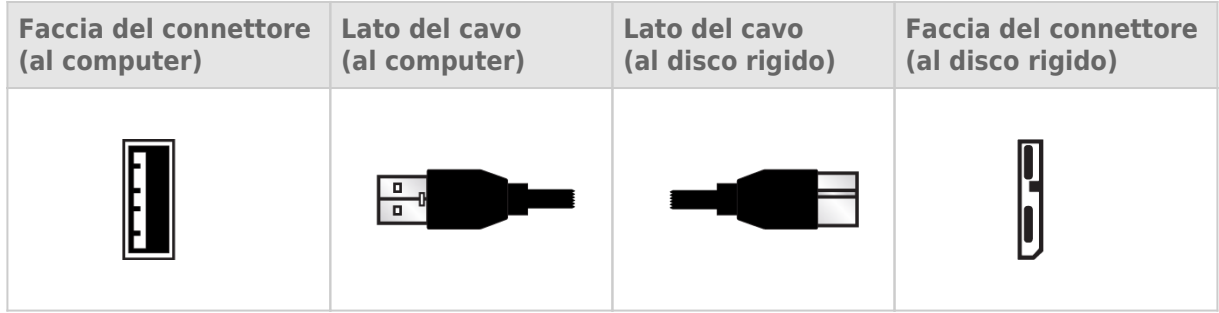

**Nota su USB 3.0:** Per poter fruire della maggiore velocità di trasferimento dello standard USB 3.0 il PC o il Mac deve disporre di una porta USB 3.0.

# **COLLEGAMENTO DELL'UNITÀ**

LaCie Setup Assistant semplifica la configurazione del dispositivo LaCie Rugged Thunderbolt. Per assicurarsi che il volume dell'unità LaCie Rugged venga montato correttamente sul computer è indispensabile seguire le istruzioni nell'ordine indicato.

## THUNDERBOLT E WINDOWS

**Informazioni importanti:** La tecnologia Thunderbolt è compatibile con Windows 7 e Windows 8.

Per poter utilizzare la porta Thunderbolt con Windows occorre installare i driver necessari. Si consiglia di collegare il prodotto a un computer host tramite USB ed eseguire LaCie Setup Assistant (vedere [Fase 2 - Avvio](http://manuals.lacie.com/it/manuals/rugged-thunderbolt-usb3/connection#fase-2-avvio-di-lacie-setup-assistant) [di LaCie Setup Assistant](http://manuals.lacie.com/it/manuals/rugged-thunderbolt-usb3/connection#fase-2-avvio-di-lacie-setup-assistant)). Al termine della procedura, scollegare l'unità LaCie Rugged (vedere [Smontaggio](http://manuals.lacie.com/it/manuals/rugged-thunderbolt-usb3/unmounting) [dell'unità](http://manuals.lacie.com/it/manuals/rugged-thunderbolt-usb3/unmounting)) dalla porta USB e installare i driver Thunderbolt per Windows (vedere [Installazione dei driver \(solo](http://manuals.lacie.com/it/manuals/rugged-thunderbolt-usb3/drivers) [Windows\)](http://manuals.lacie.com/it/manuals/rugged-thunderbolt-usb3/drivers)). Dopo aver installato i driver è possibile collegarsi tramite l'interfaccia Thunderbolt.

## FASE 1 - COLLEGAMENTO DEL CAVO DI INTERFACCIA

L'unità LaCie Rugged può essere collegata al PC o al Mac tramite il cavo Thunderbolt integrato o il cavo USB 3.0 incluso. Tuttavia, non è possibile utilizzare entrambe le interfacce contemporaneamente. Attenersi alla seguente procedura:

1. Rimuovere la copertura posizionando il dito indice sull'angolo destro e facendo leva delicatamente per staccarla.

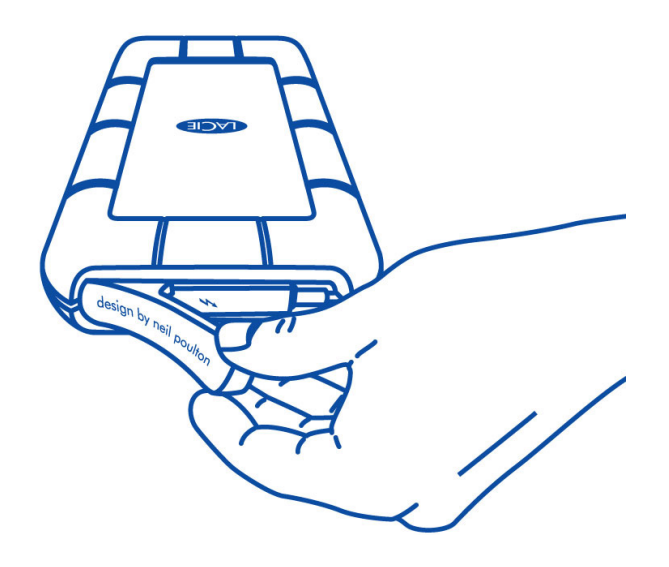

- 2. Collegare l'unità LaCie Rugged al computer.
	- Thunderbolt: Srotolare delicatamente il cavo Thunderbolt prima di collegarlo al computer.

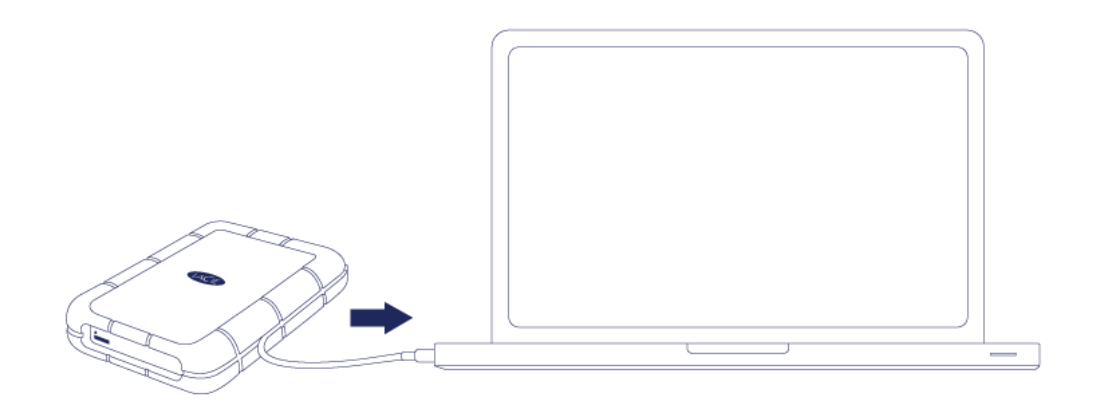

■ USB 3.0: Utilizzare il cavo USB 3.0 incluso. L'interfaccia e il cavo sono compatibili anche con lo standard USB 2.0.

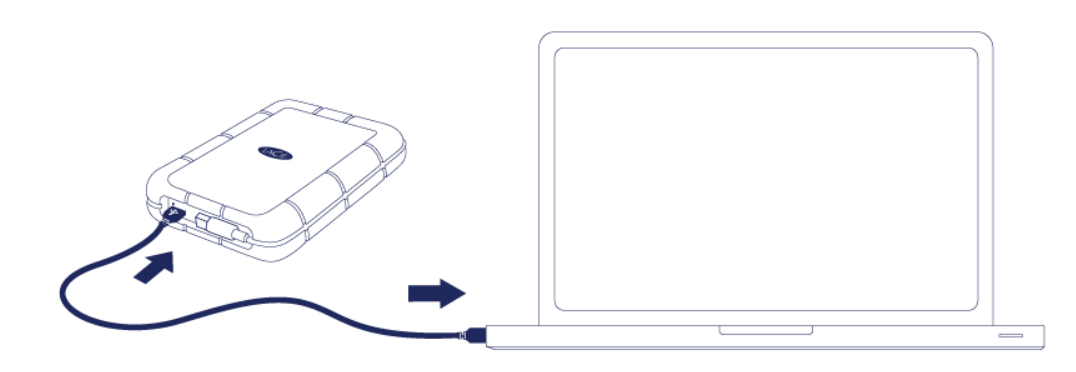

- 3. L'unità viene visualizzata in Risorse del computer (Windows XP), Computer (Vista, Windows 7 e Windows 8) o sulla scrivania (Mac).
- 4. Solo per il collegamento Thunderbolt: Riposizionare la copertura sul retro dell'unità LaCie Rugged. In questo modo verrà mantenuto il grado di protezione IP54 del dispositivo.

**Nota:** Se non si riesce a installare l'unità sul computer, consultare la sezione per la risoluzione dei problemi in [Come ottenere assistenza](http://manuals.lacie.com/it/manuals/rugged-thunderbolt-usb3/help).

## FASE 2 - AVVIO DI LACIE SETUP ASSISTANT

**Informazione importante per Thunderbolt in Windows:** LaCie Setup Assistant funziona solo tramite il collegamento USB. Si raccomanda dunque di effettuare il collegamento tramite USB ed eseguire LaCie Setup Assistant. Al termine della procedura, scollegare l'unità LaCie Rugged (vedere [Smontaggio dell'unità\)](http://manuals.lacie.com/it/manuals/rugged-thunderbolt-usb3/unmounting) dalla porta USB e installare i driver Thunderbolt per Windows (vedere [Installazione dei driver \(solo Windows\)\)](http://manuals.lacie.com/it/manuals/rugged-thunderbolt-usb3/drivers). Dopo aver installato i driver è possibile collegarsi tramite l'interfaccia Thunderbolt.

Prima di usare l'unità, avviare LaCie Setup Assistant. Ciò permette di:

- Formattare facilmente l'unità disco in base alle proprie esigenze
- Copiare la Guida per l'utente sul computer
- Registrare l'unità LaCie
- Installare il software per usufruire di ulteriori funzionalità

**Informazioni importanti:** se LaCie Setup Assistant non si avvia o il programma si chiude quando la formattazione è già in corso, l'unità disco non sarà pronta per l'uso e dovrà essere riformattata manualmente.

In questo caso la Guida per l'utente e le utility non saranno disponibili e dovranno essere scaricate dal sito Web di LaCie [www.lacie.com/support/](http://www.lacie.com/support/).

### Avvio di LaCie Setup Assistant

#### Utenti Windows

AutoPlay: Windows AutoPlay può rielvare il disco fisso LaCie non appena questo viene connesso al computer. Se compare la finestra AutoPlay, fare clic su **Open folder to view files using Windows Explorer** (Apri cartella per visualizzare i file con Windows Explorer) e fare doppio clic su **LaCie Setup**.

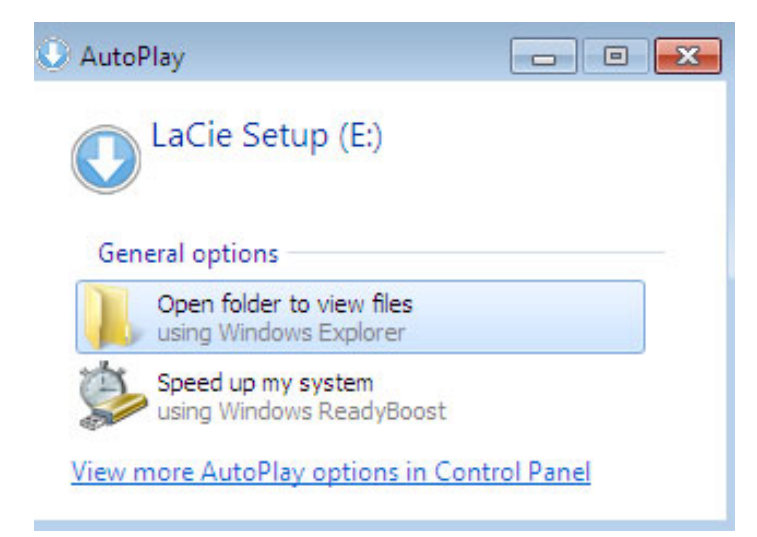

Accesso manuale: Aprire il volume **LACIE SETUP** selezionando **Computer** (**Risorse del computer** in Windows XP), quindi fare doppio clic su **LaCie Setup**.

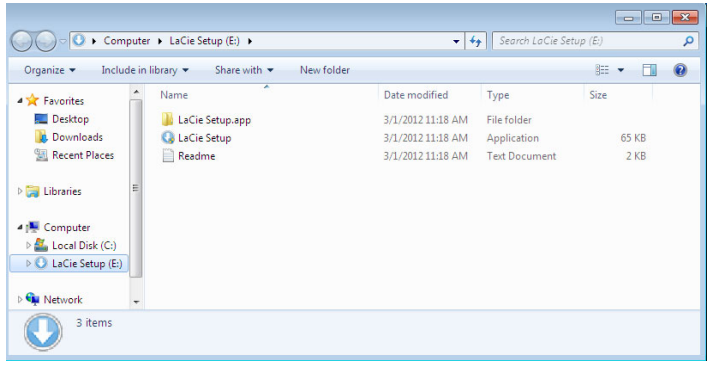

#### Utenti Mac

Aprire il volume **LACIE SETUP** sul desktop e fare doppio clic su **LaCie Setup**

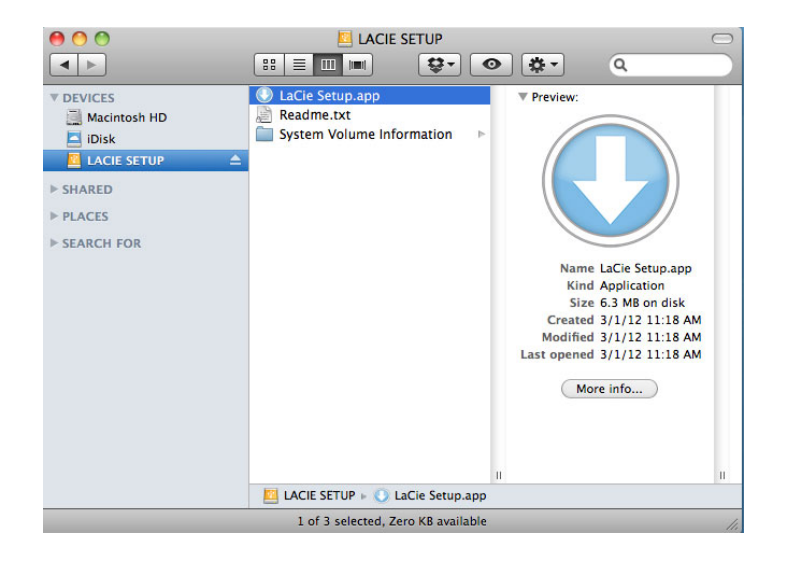

### **Setup**

LaCie Setup Assistant non impedisce agli utenti di utilizzare l'utility nativa del disco per formattare o suddividere in partizioni l'unità disco LaCie. In questo caso, è sufficiente attendere che LaCie Setup Assistant sia terminato, quindi riformattare l'unità con Gestione disco in Windows o Disk Utility in Mac.

**Informazioni importanti per gli utenti Mac:** potrebbe venire chiesto di inserire la password del computer per proseguire con LaCie Setup Assistant.

Seguire le istruzioni visualizzate ed elencate di seguito per formattare l'unità e installare le utilità software:

1. Selezionare la lingua desiderata.

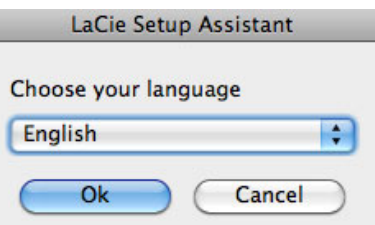

2. Leggere il contratto di licenza prima di selezionare **Next** (Avanti). La selezione di **Next** (Avanti) conferma l'accettazione del contratto di licenza.<br>000

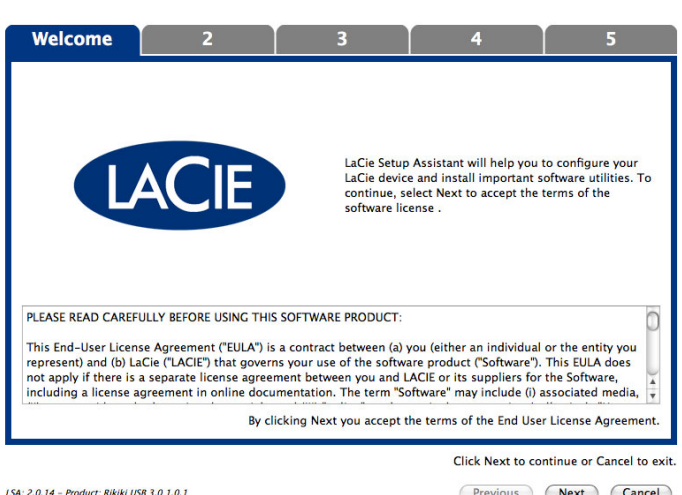

- 
- 3. Utilizzare l'indicatore scorrevole per suddividere in partizioni l'unità disco LaCie. Spostare l'indicatore scorrevole a sinistra per ridurre le dimensioni del volume **Compatibile** (definito **LaCie Share** su alcuni prodotti) (per Windows e Mac). Se non si desidera utilizzare il volume **Compatibile** / **LaCie Share** , spostare l'indicatore scorrevole fino all'estrema sinistra. Il volume LaCie viene formattato per il sistema operativo usato, ossia in formato NTFS per Windows e HFS+ per Mac. Dopo aver selezionato le opzioni desiderate, fare clic su **Next** (Avanti) per iniziare l'operazione di formattazione

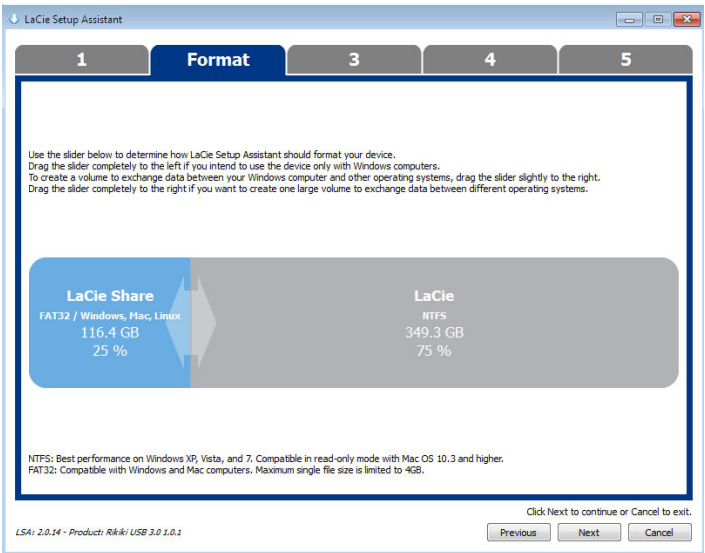

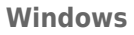

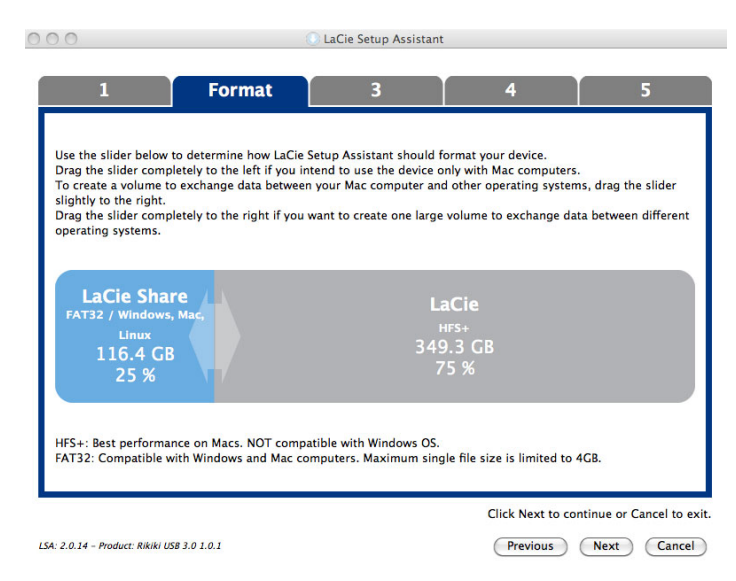

#### **Mac**

4. Viene visualizzato un avviso che informa l'utente che il disco verrà formattato. Selezionare **Yes** (Sì) per continuare

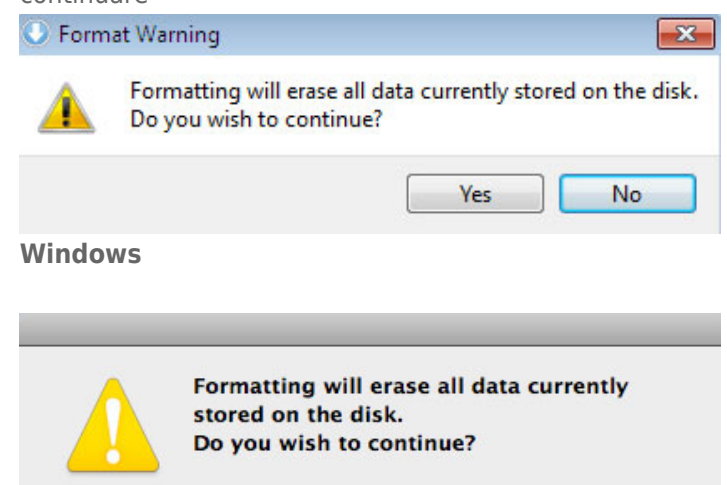

**No** 

Yes

#### **Mac**

5. LaCie Setup Assistant formatta l'unità disco.

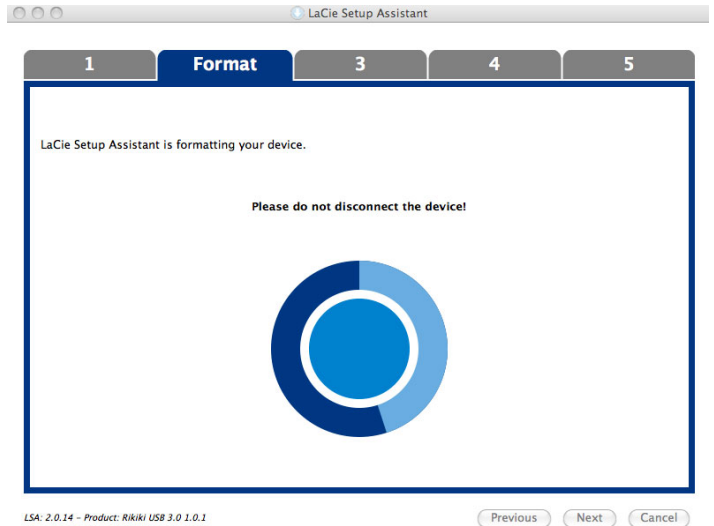

6. Registrare l'unità LaCie. Fare clic su **Next** (Avanti) per continuare

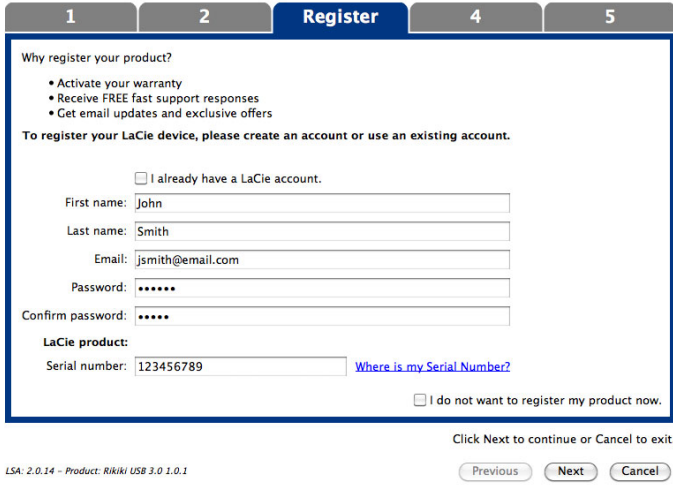

#### **nuovo account**

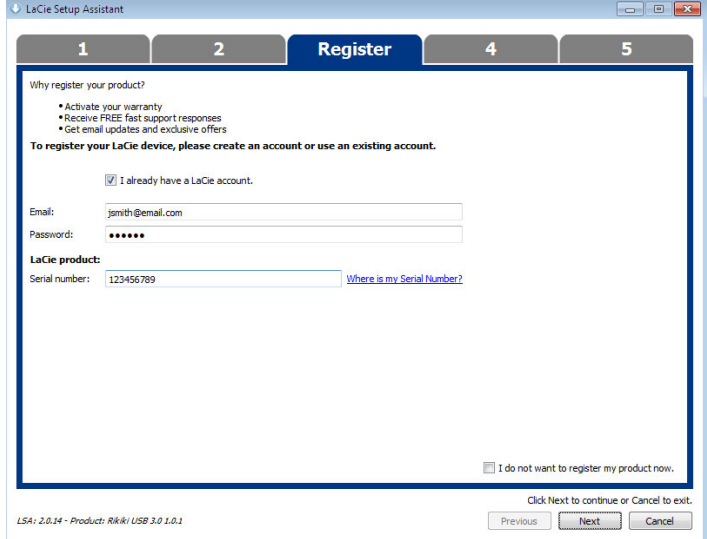

#### **account esistente**

- 7. Scegliere le utilità software da installare. Se richiesto, completare l'installazione della utility software prima di continuare con LaCie Setup Assistant.
- 8. Fare clic su **Next** (Avanti) per continuare
- 9. LaCie Setup Assistant visualizza un riepilogo dell'installazione. Fare clic su **Finish** (Fine) per chiudere il programma. A questo punto l'unità disco LaCie è pronta per l'uso.

Il software verrà installato nello spazio di storage del prodotto e non sul computer. Verrà inserito nel volume definito "Compatibile" o "LaCie Share" se esistente, altrimenti in "LaCie".

**Informazioni importanti:** è possibile installare le utilità del software LaCie in qualsiasi momento. Al termine della formattazione, l'applicazione LaCie Setup Assistant sarà disponibile su:

- LaCie: se è stata creata una partizione
- Compatible/LaCie Share: se sono state create due partizioni

Per installare le utilità del software, è sufficiente avviare LaCie Setup Assistant e seguire la procedura descritta in precedenza.

## SMONTAGGIO DELL'UNITÀ

Per evitare il danneggiamento del file system, è importante smontare l'unità prima di spegnerla o scollegare il cavo di interfaccia. Vedere [Smontaggio dell'unità](http://manuals.lacie.com/it/manuals/rugged-thunderbolt-usb3/unmounting) per maggiori dettagli.

# **INSTALLAZIONE DEI DRIVER (SOLO WINDOWS)**

Per servirsi del collegamento Thunderbolt gli utenti Windows devono installare i driver opportuni sul computer. Prima di procedere con le istruzioni fornite di seguito, controllare i passi necessari a collegare il prodotto a un computer host **tramite USB**, come descritto in [Collegamento dell'unità.](http://manuals.lacie.com/it/manuals/rugged-thunderbolt-usb3/connection)

- 1. Fare clic su questo link per scaricare i driver: <http://www.lacie.com/support/drivers/driver.htm?id=10278>
- 2. Decomprimere il file.
- 3. Fare doppio clic su Setup.exe

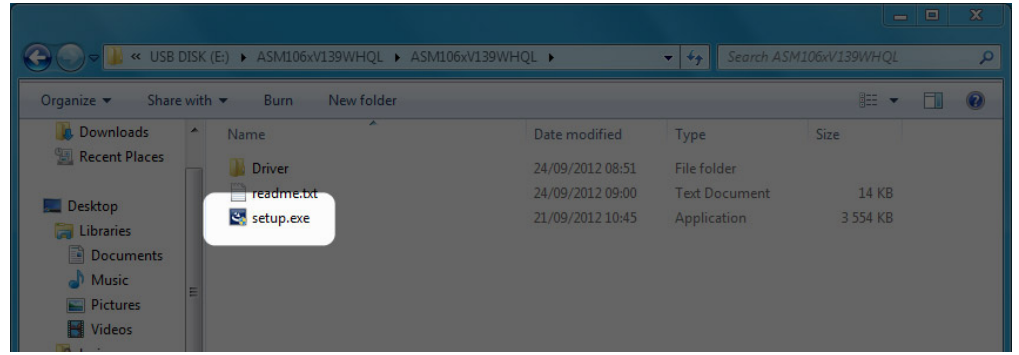

4. Seguire le istruzioni per completare la procedura guidata.

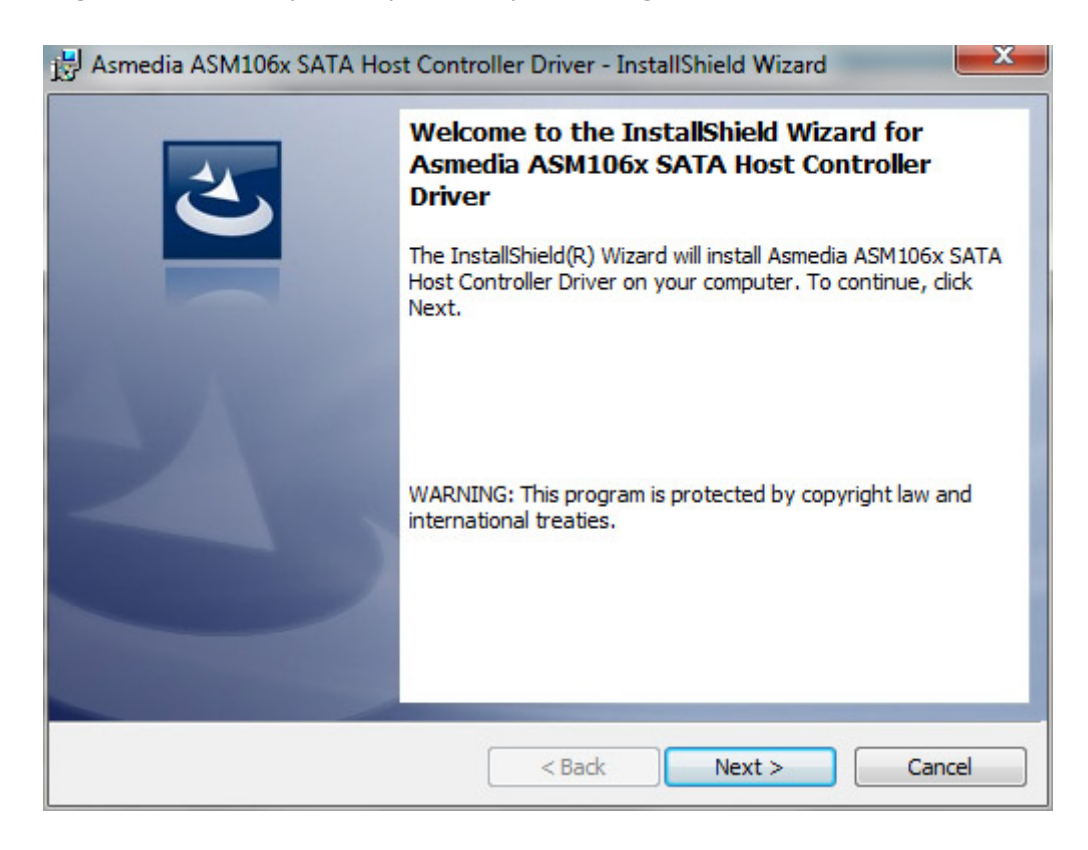

5. Alla richiesta riavviare il computer.

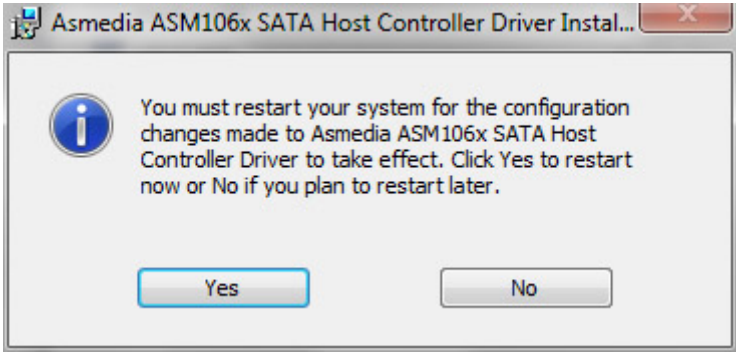

6. Collegare il LaCie Rugged al PC con il cavo Thunderbolt (vedere [Collegamento dell'unità\)](http://manuals.lacie.com/it/manuals/rugged-thunderbolt-usb3/connection).

# **SMONTAGGIO DELL'UNITÀ**

I dispositivi esterni USB, FireWire, Thunderbolt ed eSATA sono "plug & play", ossia possono essere collegati e scollegati mentre il computer è in funzione. Tuttavia, per evitare guasti è opportuno scollegare l'unità LaCie seguendo le informazioni riportate di seguito.

### UTENTI WINDOWS XP

Sulla barra delle applicazioni (situata nell'angolo in basso a destra dello schermo) fare clic sull'icona Eject (Espelli) rappresentata da una piccola icona verde a forma di freccia sull'unità. Viene visualizzato un messaggio che elenca tutti i dispositivi che possono essere gestiti tramite l'icona di espulsione, solitamente del tipo "Safely remove…" ("Rimozione sicura…."). Fare clic sul disco fisso LaCie indicato dal messaggio.

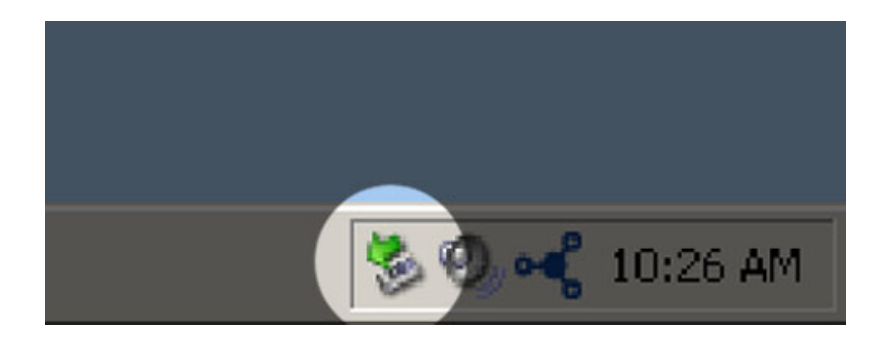

Viene visualizzato il messaggio: "Rimozione sicura dell'hardware" (o simile). A questo punto la periferica può essere rimossa senza alcun problema.

### UTENTI WINDOWS VISTA E WINDOWS 7

Sulla barra delle applicazioni (in basso a destra) fare clic sull'icona a forma di spina (si noti il segno di spunta bianco all'interno di un cerchio verde).

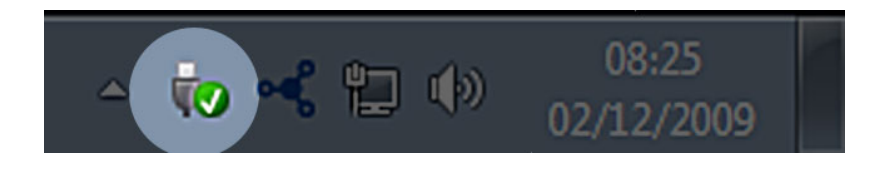

Viene visualizzato un messaggio che informa l'utente che le periferiche possono essere rimosse in modo sicuro. Selezionare **Espelli** vicino alla periferica che si desidera smontare. Viene visualizzato un messaggio che informa l'utente che la periferica può essere rimossa in modo sicuro.

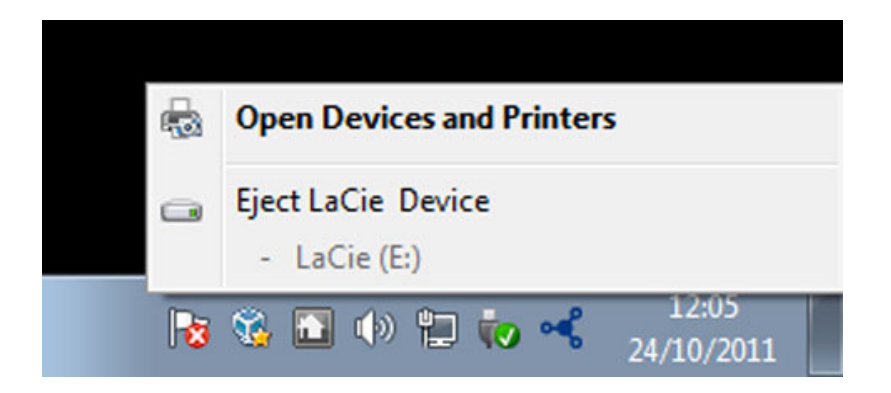

## UTENTI MAC

Trascinare l'icona dell'unità sull'icona del cestino. L'icona mostrata nella figura è quella di una periferica USB generica, ma è possibile che sullo schermo appaia l'icona della periferica specifica.

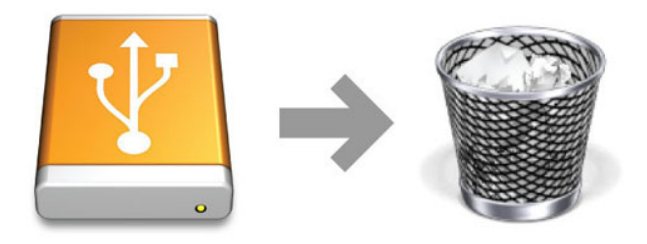

L'unità può essere scollegata appena questa icona non è più visibile sulla scrivania.

# **FORMATTAZIONE E SUDDIVISIONE IN PARTIZIONI (OPERAZIONE FACOLTATIVA)**

Durante la prima connessione, le periferiche di archiviazione standard LaCie richiederanno di eseguire LaCie Setup Assistant (Windows o Mac). LaCie Setup Assistant consente di formattare rapidamente la periferica di archiviazione in base alle proprie esigenze.

Si prega di leggere attentamente le informazioni che seguono nei seguenti casi:

- LaCie Setup Assistant è stato interrotto durante la formattazione.
- Si desidera riformattare la periferica di archiviazione dopo che LaCie Setup Assistant è stato completato con successo.
- Si possiede una periferica di archiviazione LaCie che non dispone di Setup Assistant (ad esempio, selezionare l'unità LaCie USB Key).

## FORMATI DEI FILE SYSTEM

#### Utenti Windows

**FAT 32:** FAT è l'acronimo di File Allocation Table (tabella di allocazione file) e risale agli inizi della programmazione DOS. In origine, il file system FAT era basato solo su 16 bit. La sua trasformazione in FAT 32 ha avuto luogo solo dopo che Windows è stato aggiornato a 32 bit. In teoria, i volumi dei file system FAT 32 possono essere di dimensioni comprese tra 1 MB e 2 TB.

È il file system nativo di Windows 98 e Windows Me, ed è supportato da Windows 2000, Windows XP, Windows Vista e Windows 7. Quando FAT 32 viene utilizzato in combinazione con Windows 2000, Windows XP e Windows, tuttavia, il volume FAT è limitato a 32 GB (dall'utility di partizionamento di Windows, cioè Gestione disco) e le dimensioni di un singolo file si limitano a 4 GB.

**NTFS:** È l'acronimo di New Technology File System ed è il file system nativo per Windows NT, 2000, XP, Vista e 7. NTFS offre diverse funzionalità che non sono disponibili con FAT 32: compressione file, crittografia, permessi, controlli, e mirroring delle unità. Il volume minimo supportato dal formato NTFS è di 10 MB mentre il volume massimo è di 2 TB se inizializzato in formato MBR. Il più recente formato GPT non assegna limiti al file o alle dimensioni delle partizioni. I volumi creati in NTFS sono nativi di Windows NT, 2000, XP, Vista e 7. Le versioni precedenti di Windows e Mac OS X 10.5 o superiore possono leggere e scrivere le partizioni NTFS con l'ausilio di driver di terze parti.

#### **Formati di file system Windows**

#### **Utilizzare NTFS nei seguenti casi:**

… si prevede di utilizzare la periferica di archiviazione solo con Windows XP, Vista e 7, poiché le prestazioni saranno migliori rispetto a FAT 32. Questo file system è compatibile in modalità di sola lettura con Mac OS 10.3 e superiori.

#### **Utilizzare FAT32 nei seguenti casi:**

…si prevede di utilizzare la periferica di archiviazione solo con Windows e Mac. In questo caso è possibile usare solo file singoli di dimensioni massime pari a 4GB.

#### Utenti Mac

È possibile personalizzare l'unità riformattandola e/o suddividendola in partizioni e specificando formati di file system diversi. Per prestazioni ottimali in ambiente Mac OS, formattare e suddividere in partizioni la periferica di archiviazione come un unico volume Mac OS Extended grande.

**Mac OS Extended (HFS+):**Mac OS Extended è il file system usato da Mac OS X. HFS+ rappresenta un'ottimizzazione del file system HFS precedente grazie a un uso più efficiente dello spazio su disco. Con HFS+ non esistono più limitazioni per le dimensioni dei blocchi.

**MS-DOS File System (FAT 32)** Questo è il file system di Microsoft, più generalmente noto come FAT 32. Utilizzare FAT 32, se si ha intenzione di condividere la periferica di archiviazione LaCie tra computer Mac e Window.

Vedere la tabella sotto per un confronto tra HFS + e FAT 32 (MS-DOS).

#### **Formati di file system Mac**

#### **Utilizzare HFS+ se…**

…si prevede di utilizzare la periferica di archiviazione solo su Mac. Le prestazioni saranno migliori rispetto a FAT 32. HFS + non è compatibile con Windows OS.

#### **Utilizzare FAT32 se…**

…si prevede di utilizzare la periferica di archiviazione su entrambi Windows e Mac. In questo caso è possibile usare solo file singoli di dimensioni massime pari a 4GB.

## ISTRUZIONI PER LA FORMATTAZIONE

I passaggi elencati di seguito aiutano a formattare e partizionare la periferica di archiviazione. Per ulteriori informazioni sulla scelta del formato di file ottimale, fare riferimento a **Formati dei file system**.

**Attenzione:** Tutti i dati presenti sulla periferica di archiviazione verranno cancellati durante la formattazione. **LaCie raccomanda vivamente di eseguire il backup di tutti i dati sulla periferica di archiviazione prima di eseguire la procedura descritta di seguito. LaCie non è da ritenersi responsabile per l'eventuale perdita di dati a causa di formattazione, partizionamento o per il semplice utilizzo di una periferica di archiviazione LaCie.**

**Informazioni importanti:** La formattazione della partizione LaCie cancellerà anche il manuale utente e le utility. Prima di formattare la periferica di archiviazione, si prega di copiare tutti i dati da LaCie, compresa la documentazione e il software. I manuali e il software specifico possono anche essere scaricati dal sito [www.lacie.com/support/](http://www.lacie.com/support/).

**Nota:** Per ulteriori informazioni sulla riformattazione e il partizionamento dell'unità, consultare la documentazione del sistema operativo.

### Utenti Windows

**Nota tecnica su volumi superiori a 2 TB:** Windows XP 32-bit - Questa versione di Windows non riconosce i volumi superiori a 2 TB; Windows XP x64, Vista e 7 - Tutte queste versioni di Windows sono invece in grado di riconoscere i volumi superiori a 2 TB. Tuttavia, i dischi devono essere convertiti in file system GPT prima di creare partizioni superiori a 2 TB. Per fare questo, andare in Gestione disco di Windows e fare clic destro sul disco. Selezionare **Convertire in GPT**. E' ora possibile creare partizioni superiori a 2 TB.

- 1. Accertarsi che l'unità sia collegata e installata sul computer.
- 2. Fare clic con il pulsante destro del mouse su **Computer** e scegliere **Gestione**. Dalla finestra Gestione, selezionare **Gestione disco**.
- 3. Individuare la periferica di archiviazione LaCie nell'elenco delle unità visualizzato al centro della finestra Gestione disco.
- 4. Per impostazione predefinita, sull'unità è già stata creata una partizione con il software e le utility LaCie. Seguire le istruzioni del sistema operativo per reimpostare la partizione esistente.
- 5. Per creare una nuova partizione, selezionare **Nuovo volume semplice**. Seguire le istruzioni sullo schermo quando appare la finestra Wizard del Nuovo volume semplice.

#### Utenti Mac

- 1. Accertarsi che l'unità sia collegata e installata sul computer.
- 2. Selezionare **Utility** nel menu **Vai a** nella barra dei menu Finder.
- 3. Nella cartella Utility fare doppio clic su **Utility disco**.

Utility disco visualizza il messaggio **Selezionare un disco, un volume o un'immagine**. Tutte le periferiche di archiviazione, le partizioni e le immagini disco saranno visualizzati in questa colonna. Le unità di archiviazione di questa colonna potrebbero essere elencate più volte. Il nome superiore è il nome del produttore dell'unità fisica e include la capacità formattata.

- 4. Selezionare il disco rigido dalla colonna di sinistra.
- 5. Fare clic sulla scheda **Cancella**.
- 6. Selezionare un formato nella finestra a discesa. Vedere **Formati dei file system** per ulteriori informazioni sulla scelta di un formato di file.
- 7. Assegnare il nome al volume.
- 8. Fare clic su **Cancella…** e confermare nella finestra pop-up.

# **COME OTTENERE ASSISTENZA**

In caso di problemi con il prodotto LaCie, consultare la tabella seguente per un elenco delle risorse disponibili.

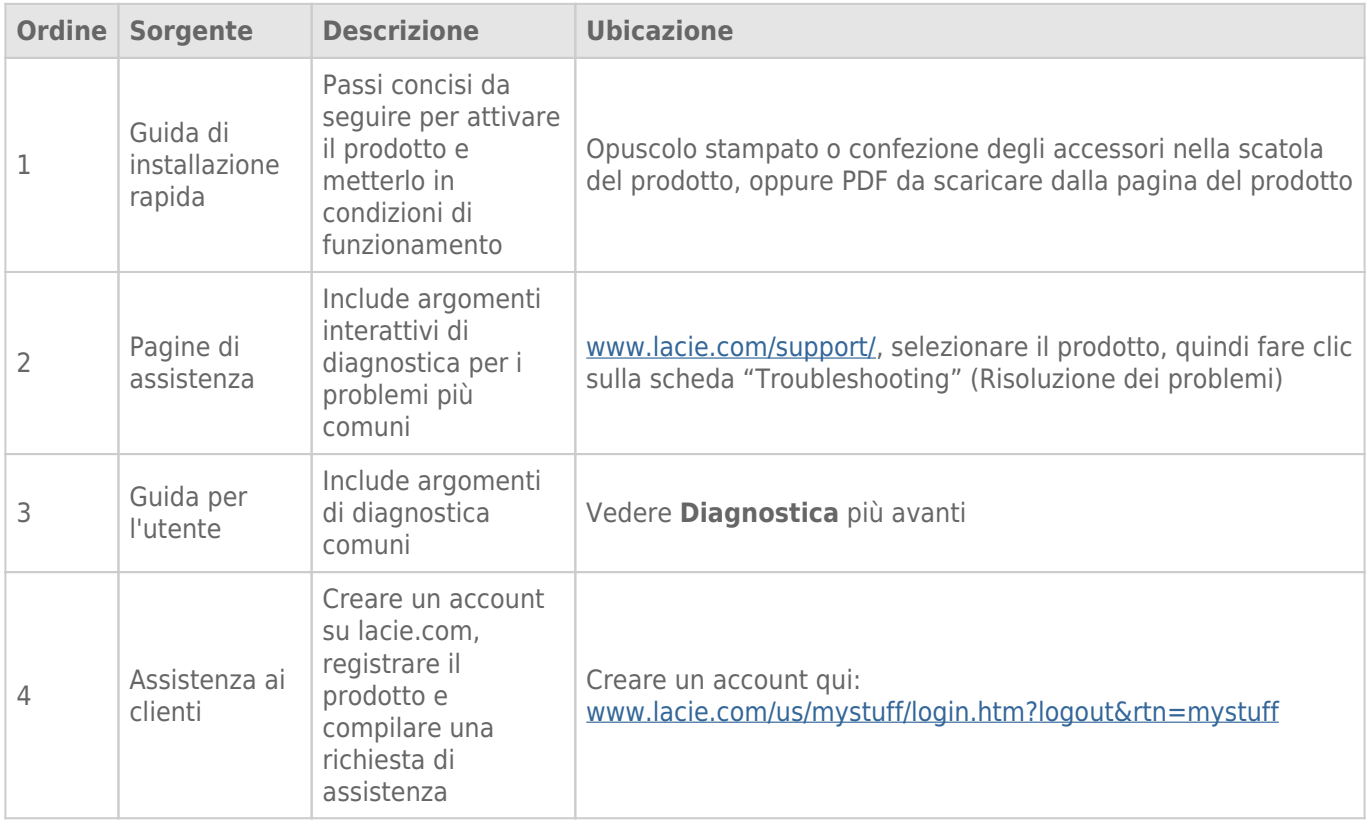

**Nota:** LaCie si impegna a fornire prodotti di alta qualità e arricchiscono la vita dei nostri clienti. Per aiutare LaCie a offrire l'assistenza clienti migliori, vi chiediamo di creare un account e registrare il prodotto su [www.lacie.com/us/mystuff/login.htm? logout&rtn=mystuff](http://www.lacie.com/us/mystuff/login.htm? logout&rtn=mystuff). Potete darci un feedback importante nonché ricevere informazioni aggiornate sul vostro dispositivo LaCie.

## **DIAGNOSTICA**

**Nota:** La diagnostica interattiva, un modo altamente efficiente per risolvere i problemi del prodotto, è disponibile all'indirizzo [www.lacie.com/support/](http://www.lacie.com/support/). Selezionare il prodotto, quindi fare clic sulla scheda "Troubleshooting" (Diagnostica).

### Tutti gli utenti

#### Problema: Il trasferimento dei file è troppo lento.

[D: Connessione USB 3.0: L'unità è collegata via USB 3.0 a una porta USB 2.0 del computer o dell'hub?](#page--1-0)

R: Se l'unità è collegata a una porta o a un hub USB 2.0, si tratta di un comportamento normale. Un dispositivo SuperSpeed USB 3.0 può funzionare con prestazioni USB 3.0 solo se è collegato direttamente a una porta o a un hub USB 3.0. In caso contrario, il dispositivo USB 3.0 funziona a velocità di trasferimento inferiori. Si consiglia di valutare l'acquisto di una Express Card PCI USB 3.0 (per i computer desktop) o di una ExpressCard 34 (per i computer portatili) in modo da permettere al computer di raggiungere la massima velocità di trasferimento dello standard USB 3.0.

[D: Connessione USB 3.0: I driver USB 3.0 sono stati installati sul computer?](#page--1-0)

R: Verificare che i driver SuperSpeed USB 3.0 per la scheda bus host e il dispositivo siano stati installati correttamente. In caso di dubbio disinstallare i driver e ripetere l'installazione.

[D: Connessione USB 3.0: Il computer o il sistema operativo supportano SuperSpeed USB 3.0?](#page--1-0)

R: Fare riferimento alla confezione del prodotto o consultare la pagina web di supporto del prodotto all'indirizzo [www.lacie.com/support/](http://www.lacie.com/support/) per controllare i requisiti minimi di sistema.

[D: Il disco rigido del computer limita la velocità di trasferimento?](#page--1-0)

R: Se il computer ha un disco rigido interno con prestazioni limitate (di solito questo accade con un computer notebook o netbook), la velocità di trasferimento viene limitata poiché la velocità di trasferimento dell'unità interna è significativamente inferiore a quella del disco rigido LaCie.

#### Problema: Vengono visualizzati messaggi di errore riguardanti il trasferimento dei file e/o Time Machine non funziona.

[D: Durante la copia sul dispositivo di storage viene visualizzato il messaggio "Error -50 \(Errore -50\)"?](#page--1-0)

R: Durante la copia di file o cartelle da un computer a un volume FAT 32, è possibile che alcuni caratteri non vengano copiati. Questi caratteri comprendono, tra l'altro:

#### $? <$  > / \ :

Dato che il file system FAT 32 non offre prestazioni ottimali, LaCie raccomanda di non utilizzarlo con il prodotto acquistato. Consultare [Formattazione e suddivisione in partizioni \(operazione facoltativa\)](http://manuals.lacie.com/it/manuals/rugged-thunderbolt-usb3/formatting) per ottenere assistenza sulla scelta del file system. Inoltre, Time Machine è compatibile solo con dischi formattati in HFS+ o HFS+ (con journaling). Riformattare l'unità per la compatibilità con Time Machine.

#### Problema: Viene visualizzato un messaggio di errore che avverte che l'unità è stata disconnessa

[D: È successo riattivando il computer dalla modalità di stand-by?](#page--1-0)

R: Ignorare il messaggio. L'unità verrà rimontata sul desktop. Le unità LaCie risparmiano energia riducendo la velocità quando sul computer viene attivata la modalità di ibernazione. Nel momento in cui la modalità di ibernazione viene disattivata, l'unità non ha tempo sufficiente per tornare alla velocità di regime.

#### Problema: La capacità disponibile visualizzata non sembra essere corretta.

[D: Ho appena spostato molti file dal disco rigido Thunderbolt al Cestino. Perché lo spostamento non è visibile sullo spazio](#page--1-0) [disponibile visualizzato?](#page--1-0)

R: Lo spazio su disco non viene recuperato finché i file non vengono eliminati del tutto. Per rimuovere definitivamente i file, svuotare il Cestino.

[D: Perché la capacità del volume è inferiore a quella indicata sui dispositivi di storage Thunderbolt \(solo dischi fissi\)?](#page--1-0)

R: Dopo la formattazione, la capacità dell'unità disponibile appare inferiore a quella dichiarata sulla confezione. La differenza dipende dal modo in cui il sistema operativo vede la capacità. Per esempio, un disco fisso in grado di archiviare 500.000.000.000 byte viene diviso per 1.000.000.000 che corrispondono a 500 GB. Questa è la capacità effettiva indicata sulla confezione del produttore. Il sistema operativo utilizza un calcolo leggermente diverso e divide 500.000.000.000 per 1.073.741.824 che corrispondono a 466 GB.

#### Mac

#### Problema: L'unità non viene visualizzata sul computer.

[D: Il Finder è configurato in modo da non mostrare i dischi rigidi sulla scrivania?](#page--1-0)

R: Andare al Finder e controllare se è selezionato **Preferenze > scheda Generale > Visualizza** questi elementi sulla scrivania: e quindi **Dischi rigidi**. In caso contrario procedere con l'argomento successivo.

[D: L'unità è collegata a un Mac che supporta la tecnologia Thunderbolt?](#page--1-0)

R: Il connettore Thunderbolt sul Mac è simile al connettore Mini DisplayPort. Benché i computer Macintosh più vecchi includano una o più Mini DisplayPort, queste vengono usate solo per collegare uno o più monitor. Si noti che i Mac precedenti con Mini DisplayPort non supportano le periferiche con tecnologia Thunderbolt come i dispositivi di storage LaCie Thunderbolt.

[D: Il prodotto Thunderbolt è stato collegato al nuovo Mac con un vecchio cavo Mini DisplyPort utilizzato per i monitor. Perché](#page--1-0) [non è possibile montare il prodotto Thunderbolt sul computer?](#page--1-0)

R: I dispositivi di archiviazione Thunderbolt richiedono cavi appositamente costruiti per supportare la tecnologia Thunderbolt. Per maggiori informazioni sui cavi che supportano la tecnologia Thunderbolt, visitare il sito [www.lacie.com.](http://www.lacie.com)

[D: È stata eseguita la corretta procedura di installazione?](#page--1-0)

R:

■ Rivedere la procedura di installazione [\(Collegamento dell'unità](http://manuals.lacie.com/it/manuals/rugged-thunderbolt-usb3/connection)).

- Utilizzare solo un cavo che supporti la tecnologia Thunderbolt su un Mac.
- Esaminare le due estremità del cavo e accertarsi che siano correttamente collegate alle rispettive porte.
- Provare a disconnettere il cavo e attendere 10 secondi prima di ricollegarlo.
- Se l'unità non viene ancora riconosciuta, riavviare il computer e riprovare.

### **Windows**

#### Problema: L'unità non viene visualizzata sul computer.

[D: Si sta connettendo il prodotto a un computer host con l'interfaccia Thunderbolt senza aver installato i driver Thunderbolt?](#page--1-0)

R: I driver sono necessari per l'interfaccia Thunderbolt. Scollegare il cavo Thunderbolt e collegare il cavo USB. Per installare i driver procedere come indicato in [Installazione dei driver \(solo Windows\)](http://manuals.lacie.com/it/manuals/rugged-thunderbolt-usb3/drivers). Quindi scollegare il cavo USB e collegare il cavo Thunderbolt.

[D: Le due estremità del cavo di interfaccia sono collegate saldamente?](#page--1-0)

R:

- Esaminare le due estremità del cavo e accertarsi che siano correttamente collegate alle rispettive porte.
- Provare a disconnettere il cavo e attendere 10 secondi prima di ricollegarlo.
- Se l'unità non viene ancora riconosciuta, riavviare il computer e riprovare.

[D: L'unità è elencata in Gestione periferiche?](#page--1-0)

R: Tutte le unità LaCie vengono visualizzate in almeno un'ubicazione di Gestione periferiche.

Per accedere a Gestione periferiche, fare clic su **Start** e selezionare **Esegui** dal menu. In Windows Vista l'opzione "Esegui" non viene visualizzata per default, ma occorre premere [Windows-button] e [R] sulla tastiera.

Digitare il comando: **devmgmt.msc**

Fare clic su **OK** per aprire il programma Gestione periferiche . Per la diagnostica consultare la sezione **Unità disco**. Potrebbe essere necessario fare clic su **+** sul lato sinistro.

Se non si è sicuri che l'unità sia elencata, disconnetterla e riconnetterla. L'elemento che cambia è l'unità LaCie.

[D: Il disco non viene visualizzato?](#page--1-0)

R: Procedere con gli argomenti diagnostici elencati in precedenza.

[D: L'unità è elencata accanto a un'icona insolita?](#page--1-0)

R: La funzione di Gestione periferiche di Windows generalmente è in grado di fornire le informazioni relative a eventuali guasti degli accessori. Non visualizza la causa o una soluzione precisa, ma può essere utile per eseguire la diagnostica della maggior parte dei problemi.

La presenza di un dispositivo problematico viene messa in evidenza da un'icona insolita. Al posto dell'icona normale basata sul tipo di dispositivo viene visualizzato un punto esclamativo, un punto interrogativo o una X. \\Fare clic sul pulsante destro del mouse e selezionare **Proprietà**. La scheda **Generale** visualizzerà il motivo del mancato funzionamento del dispositivo.

Non funziona ancora? Potrebbe esserci un guasto hardware o un altro problema. È arrivato il momento di contattare [www.lacie.com/support/.](https://www.lacie.com/support/)

# **PRECAUZIONI**

**Attenzione:** Modifiche non autorizzate dal produttore possono annullare il diritto dell'utente a utilizzare il prodotto.

**Informazioni importanti:**LaCie non garantisce in nessuna circostanza il recupero o il ripristino dei dati in caso di danni o perdita riconducibili all'uso dell'unità LaCie. Per prevenire possibili perdite di dati, LaCie consiglia vivamente di effettuare DUE copie dei dati e di conservarne ad esempio una su un'unità disco esterna e l'altra sull'unità disco interna, oppure su un'altra unità disco esterna o su un supporto di storage rimovibile. Per ulteriori informazioni sulle soluzioni più idonee per il backup, visitare il sito Web di LaCie.

**Informazioni importanti:**1 TB (terabyte) =  $1,000$ GB. 1 GB =  $1.000$  MB. 1 MB =  $1.000.000$  di byte. La capacità accessibile totale varia a seconda dell'ambiente operativo ed è generalmente pari al 10% in meno per i terabyte.

## SICUREZZA E TUTELA DELLA SALUTE

- La manutenzione dell'unità deve essere effettuata solo da personale qualificato e debitamente autorizzato.
- Leggere attentamente la presente Guida per l'utente e seguire le procedure corrette per l'utilizzo della scheda.
- Non aprire l'unità e non cercare di smontarla o modificarla. Non inserire oggetti metallici nell'unità per evitare rischi di scosse elettriche, corto circuiti o emissioni pericolose. I dischi forniti con l'unità LaCie non contengono parti la cui manutenzione possa essere effettuata dagli utenti. Se si rilevano problemi di funzionamento, fare ispezionare l'unità da personale dell'Assistenza tecnica LaCie.
- Non lasciare l'unità esposta alla pioggia, né utilizzarla vicino all'acqua o in presenza di umidità. Non collocare sull'unità disco LaCie oggetti contenenti liquidi, per evitare che penetrino nelle aperture, provocando scosse elettriche, cortocircuiti, incendi o lesioni personali.

## PRECAUZIONI GENERICHE

- Non esporre l'unità LaCie Hard Disk a temperature esterne all'intervallo 5°C 35°C, a umidità operative esterne all'intervallo 10-80% (senza condensa) o a un'umidità di immagazzinaggio esterna all'intervallo 5-90% (senza condensa), per evitare di danneggiare l'unità o deformare il casing. Non collocare l'unità vicino a fonti di calore né esporla ai raggi solari, nemmeno attraverso la finestra. Non lasciare l'unità disco LaCie in ambienti troppo freddi per evitare di danneggiarla.
- Il raffreddamento è adatto all'uso con altitudini non superiori a 2.000 metri.
- Non utilizzare l'unità disco LaCie in prossimità di altri elettrodomestici, quali televisori, radio o altoparlanti, per evitare possibili interferenze che pregiudicherebbero il funzionamento degli altri apparecchi.
- Non collocare l'unità in prossimità di fonti di interferenze magnetiche; ad esempio monitor, televisori e altoparlanti. Le interferenze magnetiche possono pregiudicare il funzionamento e la stabilità del disco fisso.
- Non applicare una forza eccessiva sull'unità disco LaCie. Nel caso in cui si verifichi un problema, consultare la sezione Diagnostica di questa guida.
- Proteggere l'unità disco LaCie dalla polvere durante l'utilizzo e lo stoccaggio. La polvere può accumularsi all'interno dell'unità, aumentando i rischi di danni e malfunzionamenti.
- Non pulire mai le superfici esterne dell'unità disco LaCie con benzene, diluenti per vernici, detergenti o altri prodotti chimici. Tali sostanze possono deformare o scolorire il casing. Usare invece un panno soffice asciutto.

# **GARANZIA**

Le garanzie standard variano a seconda del prodotto. Per verificare lo stato della garanzia del proprio prodotto e per determinarne la garanzia standard offerta, digitare il numero di serie del prodotto nella pagina [www.lacie.com/it/support](http://www.lacie.com/it/support). Se non esiste una garanzia associata al proprio prodotto significa che la garanzia è scaduta.

### GARANZIE AVANZATE

Se si vuole estendere la copertura della propria garanzia, si possono acquistare le opzioni Silver, Gold o Platinum Care o l'Advanced Exchange. Per maggiori informazioni, visitare il sito [www.lacie.com/it/warranties.](http://www.lacie.com/it/warranties)

## INFORMAZIONI LEGALI

Tutti i prodotti includono una garanzia standard limitata offerta da LaCie. Leggere i termini e le condizioni riportati di seguito.

### Politiche di LaCie riguardo alla garanzia limitata

LaCie ("LaCie") garantisce all'acquirente originale, che l'apparecchiatura è esente da difetti di materiali e lavorazione per un periodo di uno (1), due (2), tre (3) o cinque (5) anni, a seconda del modello, a partire dalla data di spedizione originale d parte di LaCie, purché l'apparecchiatura venga usata normalmente e ne venga eseguita la corretta manutenzione eventualmente necessaria. Se viene rilevato un difetto coperto dalla garanzia precedentemente indicata, il rimedio unico ed esclusivo da parte di LaCie, a sua unica discrezione, è la riparazione (i) o la sostituzione gratuita del prodotto; oppure, se non è disponibile un'unità riparata o un prodotto sostitutivo, (ii) rimborsare il valore di mercato attuale del prodotto. Il cliente riconosce e accetta che il prodotto sostitutivo, a sola discrezione di LaCie, possa essere un prodotto nuovo o ricondizionato. Perché sia possibile il rimedio precedentemente indicato, è necessario restituire il prodotto durante il periodo di garanzia e allegare a ogni prodotto restituito (i) una copia della fattura di acquisto originale per verificare la garanzia; (ii) un numero RMA (Return Material Authorization); (iii) il proprio nome, indirizzo e numero telefonico; (iv) una copia del documento di vendita che riporti i numeri di serie LaCie appropriati come prova della data originale di acquisto al dettaglio; e (v) una descrizione del problema. Il cliente deve pagare tutti i costi di trasporto relativi ai prodotti restituiti. Il prodotto dovrà essere restituito a LaCie nel paese in cui è stato originariamente acquistato. Questa garanzia si applica solo al prodotti hardware; il software, i supporti e i manuali LaCie sono concessi in licenza e la loro garanzia è soggetta a un accordo scritto a parte. Questa garanzia non si applica se il prodotto è stato usato impropriamente o è stato danneggiato in seguito a incidente, uso eccessivo, uso improprio o errata applicazione; se è stato modificato senza autorizzazione da parte di LaCie, oppure se qualsiasi numero di serie LaCie è stato rimosso o reso illeggibile. Se un cliente ha acquistato una LaCie Advance Care Option (ACO) abbinata all'apparecchiatura, l'ACO avrà una validità di tre (3) anni dall'attivazione.

SALVO PER LA GARANZIA LIMITATA SOPRA INDICATA, TUTTI I PRODOTTI SONO VENDUTI "COSÌ COME SONO" E LACIE DISCONOSCE ESPLICITAMENTE QUALSIASI GARANZIA DI OGNI GENERE, ESPLICITA, IMPLICITA O STATUTARIA, INCLUSE LE GARANZIE IMPLICITE DI COMMERCIABILITÀ, NON VIOLAZIONE E IDONEITÀ PER UN PARTICOLARE SCOPO. SENZA ALCUNA ULTERIORE LIMITAZIONE DELLA GENERALITÀ DI QUANTO PRECEDENTEMENTE AFFERMATO, NON SI GARANTISCONO (1) LE PRESTAZIONI O I RISULTATI OTTENUTI DALL'USO DEL PRODOTTO, (2) L'ADEGUATEZZA DEL PRODOTTO PER GLI SCOPI DI CLIENTE, (3) L?ASSENZA DI

ERRORI NEL MANUALE, O (4) IL FATTO CHE NESSUN DATO SARÀ PERSO CON L'USO DEL PRODOTTO. L'INTERO RISCHIO, IN RIFERIMENTO AI RISULTATI E ALLE PRESTAZIONI, È COMPLETAMENTE A CARICO DEL CLIENTE. LA GARANZIA E I RIMEDI SOPRA ELENCATI SONO ESCLUSIVI E IN SOSTITUZIONE DI TUTTI GLI ALTRI, ORALI O SCRITTI, ESPLICITI O IMPLICITI.

### ESCLUSIONI E LIMITAZIONI

Questa garanzia limitata si applica solo ai prodotti hardware fabbricati da o per LaCie, che possono essere identificati dal marchio, dal nome depositato o dal logo "LaCie" applicato su di essi. Questa garanzia non si applica ad eventuali componenti hardware o software non prodotti da LaCie, anche se forniti o venduti con i componenti hardware LaCie. Produttori, fornitori o editori diversi da LaCie, possono fornire proprie garanzie all'utente finale, ma LaCie, per quanto permesso dalla legge, fornisce i propri prodotti così come sono. Il software distribuito da LaCie con o senza il nome del marchio LaCie (compreso, senza limitazione alcuna, il software di sistema) non è coperto dalla presente garanzia limitata. Per informazioni dettagliate sui diritti di utilizzo, consultare il contratto di licenza fornito con il software.

LaCie non garantisce un funzionamento continuativo e privo di errori del prodotto e non riconosce alcuna responsabilità per eventuali danni derivati dalla mancata osservanza delle istruzioni di utilizzo del prodotto. La presente garanzia non si applica a: (a) a parti di consumo, a meno che il danno non si sia verificato a causa di un difetto di materiali o manodopera; (b) a danni estetici inclusi, in modo non esclusivo, graffi, ammaccature e rotture della plastica sulle porte; © danni causati dall'utilizzo con prodotti non forniti da LaCie; (d) danni causati da incidenti, uso eccessivo, uso improprio, inondazioni, incendi, terremoti o altre cause esterne; (e) danni causati dal funzionamento del prodotto in modi diversi da quelli permessi o previsti, descritti da LaCie; (f) danni causati da operazioni di manutenzione (compresi aggiornamenti ed espansioni) eseguiti da persone diverse dai rappresentanti di LaCie o di un centro di assistenza autorizzato LaCie; (g) a un prodotto o a un componente che è stato modificato senza l'autorizzazione scritta di LaCie per alterarne le funzionalità o la capacità; o (h) se qualsiasi numero di serie LaCie presente sul prodotto è stato rimosso o reso illeggibile.

Nessun rivenditore, agente o dipendente LaCie è autorizzato ad apportare qualsiasi modifica, estensione o aggiunta a questa garanzia.

LaCie non garantisce in nessuna circostanza il recupero o il ripristino dei dati in caso di danni o perdita riconducibili all'uso dell'unità LaCie. Per prevenire possibili perdite di dati, LaCie consiglia vivamente di effettuare DUE copie dei dati e di conservarne ad esempio una su un'unità disco esterna e l'altra sull'unità disco interna, oppure su un'altra unità disco esterna o su un supporto di storage rimovibile. LaCie offre un'ampia scelta di unità CD e DVD. Per ulteriori informazioni sulle soluzioni più idonee per il backup, visitare il sito Web di LaCie.

LACIE NON È RESPONSABILE DEI DANNI SPECIALI, INCIDENTALI O CONSEQUENZIALI RISULTANTI DA QUALSIASI VIOLAZIONE DELLA GARANZIA, O DA QUALSIASI TEORIA LEGALE, FRA CUI MANCATI PROFITTI, PERIODI DI FERMO, AVVIAMENTO, DANNI AD APPARECCHIATURE O PROPRIETÀ E RELATIVA SOSTITUZIONE, OLTRE A QUALSIASI COSTO DI RIPRISTINO, RIPROGRAMMAZIONE O RIPRODUZIONE DI QUALSIASI PROGRAMMA O DATO CONSERVATO NEI PRODOTTI LACIE O UTILIZZATO INSIEME AD ESSI, ANCHE SE ERA STATA SEGNALATA LA POSSIBILITÀ DI TALI DANNI.

In alcuni paesi non è ammessa l'esclusione o la limitazione elle garanzie implicite o la responsabilità per danni incidentali o consequenziali, quindi la limitazione di cui sopra potrebbe non essere applicabile. Questa garanzia concede diritti legali specifici ed è possibile che il cliente abbia altri diritti, che variano a seconda del paese.

Con l'apertura del pacchetto, l'utilizzo del prodotto o la restituzione della scheda di registrazione acclusa, il cliente riconosce di aver letto e approvato i termini di questo accordo. Inoltre, il cliente conferma che questo accordo con LaCie è completo ed esclusivo e sostituisce qualsiasi proposta o accordo precedente, orale o scritto, e qualsiasi altra comunicazione relativa agli argomenti oggetto del presente accordo.

SI prega di leggere con attenzione nel manuale per l'utente tutte le informazioni relative alla garanzia e alle precauzioni di utilizzo del nuovo prodotto LaCie. Per i prodotti acquistati negli Stati Uniti, è possibile contattare LaCie al seguente indirizzo: 7555 Tech Center Drive, Tigard, Oregon 97223 USA. E-mail: [sales@lacie.com.](mailto:sales@lacie.com) Sito Web: [www.lacie.com.](http://www.lacie.com) Servizio clienti: 503-844-4503.

#### Assistenza prodotti non funzionanti

In alcune rare occasioni, un prodotto LaCie appena acquistato potrebbe non essere funzionante. Stiamo lavorando per evitare questi problemi ma, sfortunatamente, a volte possono presentarsi situazioni di questo genere. Nel caso in cui si riscontrasse un problema di questo tipo con un nuovo prodotto LaCie entro 15 giorni solari dall'acquisto, si prega di restituire il prodotto nel punto in cui è stato originariamente acquistato. Sarà chiesto di fornire una prova d'acquisto.

#### Opzione Advance Care

Tutti i prodotti con garanzia triennale possono trarre vantaggio dell'opzione LaCie Advance Care. Questa opzione può essere acquistata online a parte entro 30 giorni dalla data di acquisto del prodotto LaCie, dopo aver fornito una prova d'acquisto. L'opzione LaCie Advance Care non estende il periodo di garanzia originale.

Questa garanzia prevede che LaCie sostituisca immediatamente il prodotto senza attendere la restituzione di quello difettoso, al fine di limitare al minimo l'interruzione delle attività. LaCie provvederà a sostituire il prodotto difettoso per intero o in parte, a seconda delle informazioni fornite dall'utente. Talvolta è possibile che venga inviato un prodotto non ricondizionato in una confezione non commerciale. Tutte le spese di trasporto sono interamente a carico di LaCie.

Per richiedere la sostituzione anticipata, è necessario immettere il numero di serie del prodotto sul sito Web di LaCie. A garanzia dell'opzione LaCie Advance Care, è necessario anche fornire i dati della propria carta di credito. Qualora il cliente non restituisca il prodotto entro 21 giorni di calendario dalla data di invio di quello ricondizionato, LaCie addebiterà al cliente il prezzo intero di un prodotto con caratteristiche equivalenti.

LaCie è in grado di fornire questa garanzia opzionale solo nei paesi in cui è presente una filiale o un ufficio LaCie.

#### Avvertenza per il cliente

Assicurarsi di eseguire il backup dei dati prima di restituire l'unità a LaCie per la riparazione. LaCie non può garantire in nessuna circostanza l'integrità dei dati che vengono lasciati su un'unità restituita. Non viene preso alcun provvedimento per il recupero di dati e non ci si assume alcuna responsabilità per qualsiasi perdita di dati su unità o supporti restituiti a LaCie.

Tutti i prodotti restituiti a LaCie devono essere accuratamente imballati nella confezione originale e inviati mediante corriere con spese di spedizione prepagate, a eccezione dei prodotti registrati con l'opzione Advance Care.

# **INFORMAZIONI LEGALI**

## COPYRIGHT

Copyright © 2015 LaCie. Tutti i diritti riservati. La presente pubblicazione non può essere riprodotta, salvata su dispositivi di archiviazione, né trasmessa in alcuna forma e tramite alcun mezzo elettronico o meccanico (fotocopiatrice, registratore o altro) per intero o in parte, senza la preventiva autorizzazione scritta di LaCie.

## MODIFICHE

La presente Guida ha scopo puramente informativo e può essere modificata senza preavviso. Sebbene questo documento sia stato compilato con la massima accuratezza, LaCie non si assume alcuna responsabilità relativamente a eventuali errori o omissioni e all'uso delle informazioni in esso contenute. LaCie si riserva il diritto di modificare o rivedere il prodotto e la guida senza alcuna limitazione e senza obbligo di preavviso.

## DICHIARAZIONE SULLE INTERFERENZE DELLA FCC (COMMISSIONE FEDERALE SULLE COMUNICAZIONI)

il presente dispositivo è stato collaudato ed è risultato conforme ai limiti stabiliti per i dispositivi digitali di Classe B, ai sensi della Parte 15 delle Normative FCC. I valori limite indicati vogliono garantire ragionevoli margini di protezione dalle interferenze nelle installazioni di tipo residenziale. Questo dispositivo genera, impiega e può emettere onde radio e può causare interferenze dannose alle comunicazioni radio se non viene installato e utilizzato secondo le istruzioni. Non viene comunque garantita l'assenza completa di interferenze in situazioni particolari. Se il dispositivo genera interferenze alla ricezione di trasmissioni radio o televisive, che possono essere rilevate accendendo e spegnendo il dispositivo, l'utente è invitato a cercare di risolvere il problema applicando una o più delle misure descritte di seguito:

- 1. Modificare l'orientamento o la posizione delle antenne riceventi
- 2. Aumentare la distanza tra il dispositivo e l'unità ricevente
- 3. Collegare l'apparecchiatura a una presa di corrente o a un circuito elettrico diversi da quelli dell'unità ricevente
- 4. Consultare il rivenditore o un tecnico radiotelevisivo qualificato per assistenza

Precauzione FCC Qualsiasi cambiamento o modifica non espressamente approvato dalla parte responsabile della conformità ai requisiti sull'interferenza possono determinare la revoca dell'autorizzazione all'uso dell'apparecchiatura da parte dell'utente.

Questo dispositivo è conforme alla Parte 15 delle Normative FCC. Il suo utilizzo è soggetto alle seguenti condizioni: (1) Il dispositivo non deve causare interferenze e (2) il dispositivo può subire interferenze, comprese interferenze che possono causare problemi di funzionamento.

**Informazioni importanti: Dichiarazione FCC di esposizione alle radiazioni:** Questa apparecchiatura soddisfa i limiti FCC di esposizione alle radiazioni definiti per un ambiente non controllato. Questa apparecchiatura deve essere installata e fatta funzionare con una distanza minima di 20 cm tra l'emettitore di radiazioni e il corpo.

Il trasmettitore non deve essere posizionato o messo in funzione insieme a qualsiasi altra antenna o trasmittente.

La disponibilità di alcuni canali specifici e/o bande di frequenza operative dipende dal paese ed è programmata nel firmware in fabbrica, in modo da corrispondere alla destinazione prevista. L'impostazione del firmware non è accessibile da parte dell'utente finale.

## **WEEE**

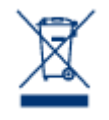

Questo simbolo sul prodotto o la confezione indica che il prodotto non può essere smaltito come normale rifiuto domestico. In caso di smaltimento, l'utente è tenuto a consegnare il prodotto usato a un centro per la raccolta autorizzato, specializzato nel riciclaggio di apparecchiature elettriche ed elettroniche usate. La raccolta differenziata e il riciclaggio aiutano a proteggere le risorse ambientali e garantiscono che i prodotti nocivi vengano riciclati con modalità tali da non danneggiare la salute

dell'uomo e l'ambiente. Per informazioni sui punti di raccolta e riciclaggio, rivolgersi agli uffici del comune di residenza, al servizio per lo smaltimento dei rifiuti locale o al punto vendita presso cui è stato acquistato il prodotto.

### DICHIARAZIONE DEL COSTRUTTORE RELATIVA ALLE CERTIFICAZIONI CE

LaCie dichiara ufficialmente di assumersi completa responsabilità riguardo alla conformità di questo  $\epsilon$ prodotto con requisiti essenziali e altre disposizioni rilevanti stabiliti dalle direttive europee 1999/5/ EC (R&TTE), 2004/108/EC (EMC) e 2006/95/EC (Sicurezza).

### MARCHI COMMERCIALI

Apple, Mac e Macintosh sono marchi registrati di Apple Inc. Microsoft, Windows XP, Windows Vista e Windows 7 sono marchi registrati di Microsoft Corporation. Gli altri marchi citati in questa Guida appartengono ai rispettivi proprietari.

## DICHIARAZIONE DI CONFORMITÀ CON LE NORME CANADESI

Il presente dispositivo digitale di Classe B è conforme ai requisiti previsti dalle norme canadesi relative alle apparecchiature che causano interferenze.

CAN ICES-3 (B)/NMB-3(B)

## DICHIARAZIONE DI CONFORMITÀ CON LE NORME GIAPPONESI

Il presente prodotto è stato classificato come dispositivo di classe B conformemente alle normative VCCI (Voluntary Control Council for Interference from Information Technology Equipment). Se usato vicino a un ricevitore radio o TV, può provocare interferenze radio. Installare l'apparecchiatura secondo le istruzioni fornite nel manuale. Questa affermazione non vale per l'unità LaCie CloudBox.